## Procédure pour imprimer des cartes des différents trajets du club Les Vélomanes

La première opération est de ce rendre à cette ci-dessous <https://ridewithgps.com/clubs/33-les-velomanes>

Cet écran apparaitra et appuyer sur ce bouton afin de s'inscrire au site RIDE WITH GPS

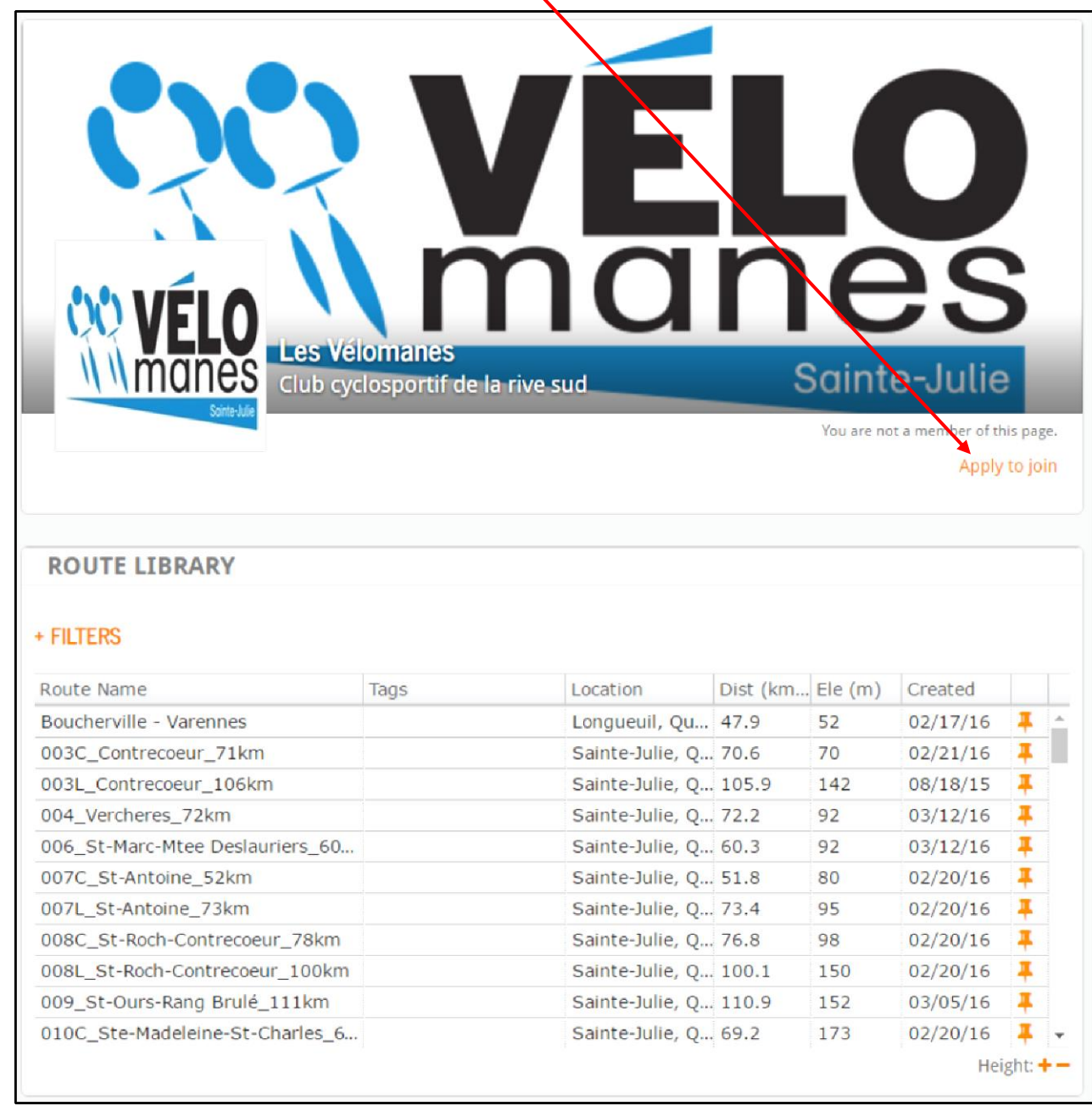

Remplir les cases et identifiez-vous avec votre nom réel, ne pas utiliser un surnom

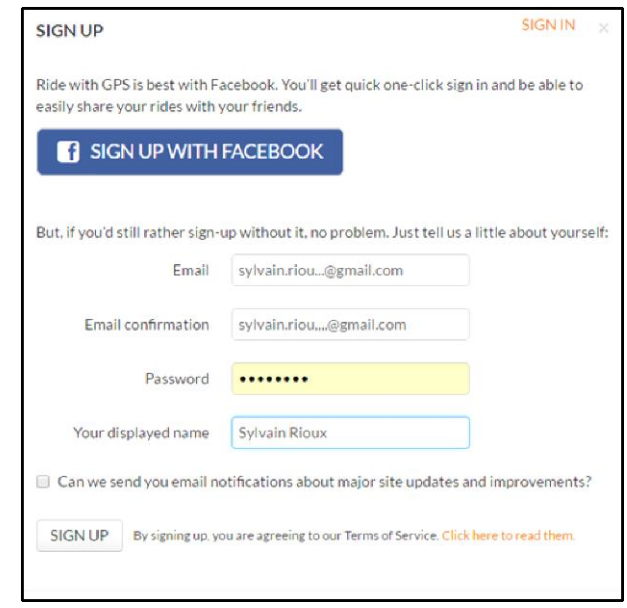

Suite à votre inscription, il faut attendre que le gestionnaire de notre page Ride With GPS et le club les Vélomanes acceptera votre inscription (attendre 24 heures)

Par la suite vous pourrez accéder à toutes les cartes des Vélomanes. Vous devez cliquer sur le nom de la route que vous avez choisi

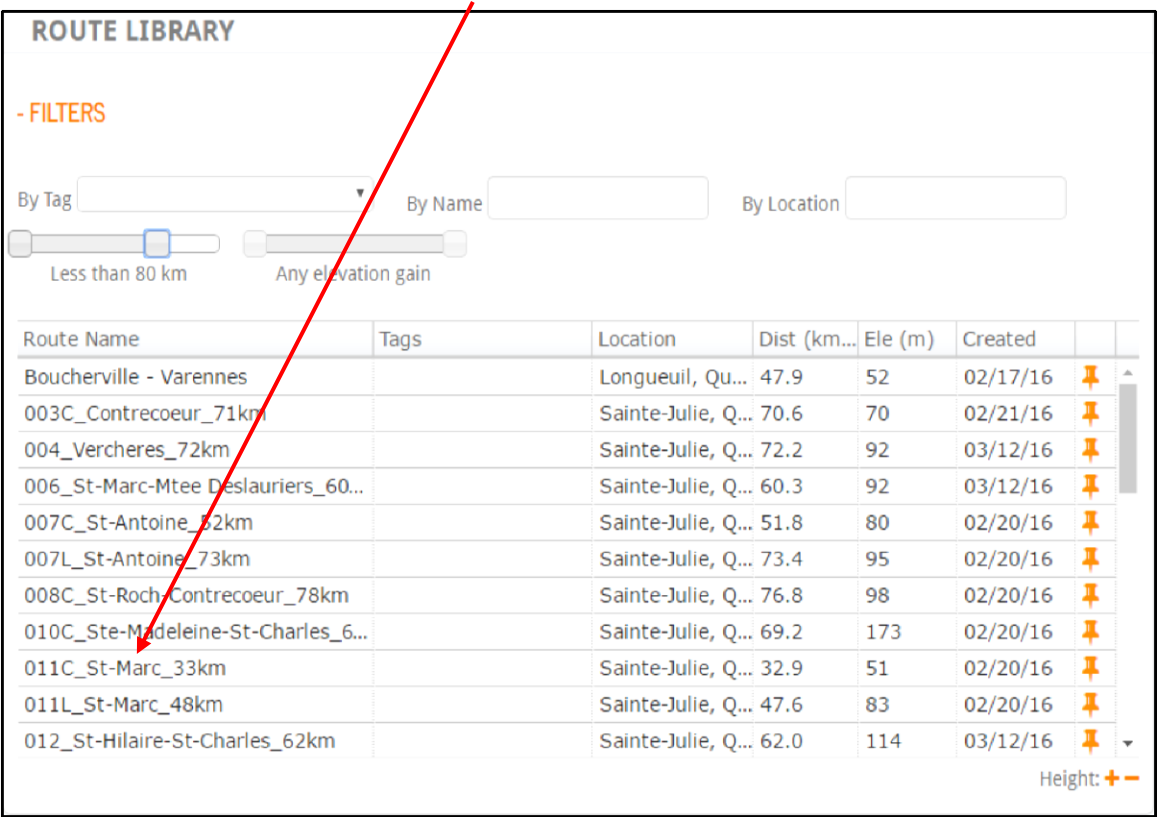

## La carte apparaitra

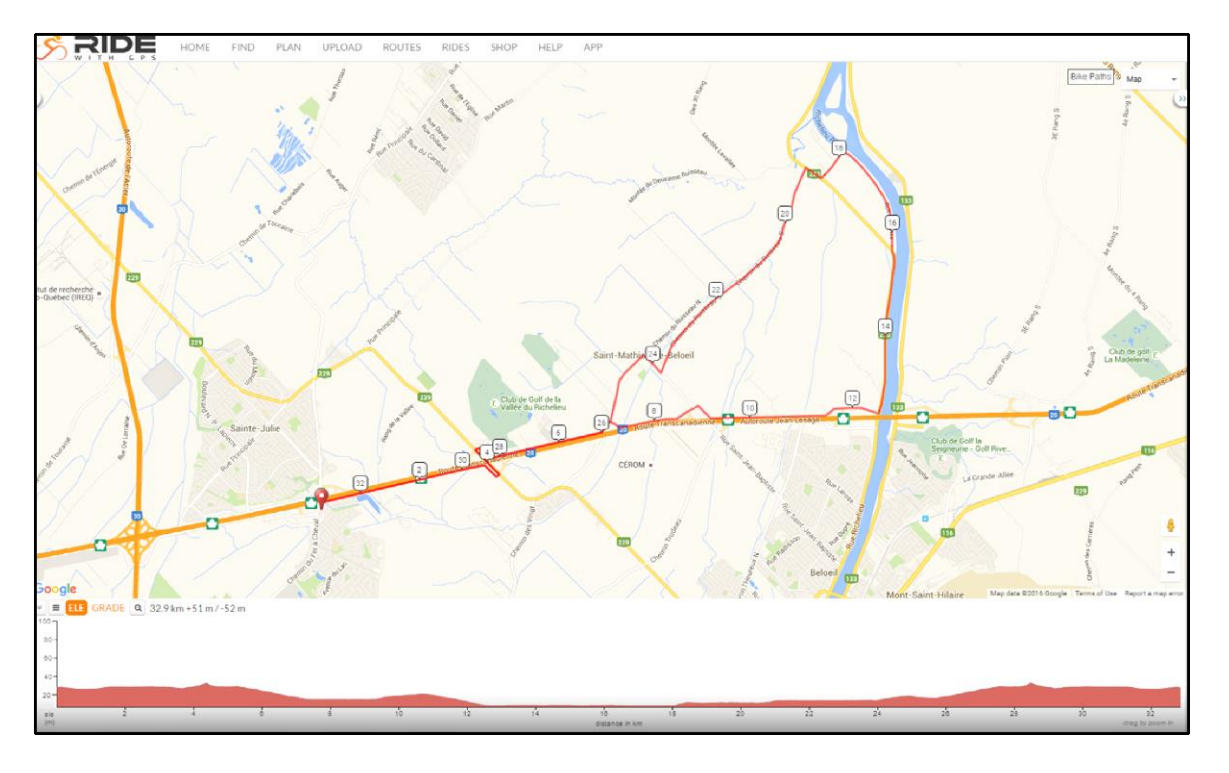

Pour obtenir la carte papier, appuyer sur la touche ''PRINT MAP + CUE PDF''

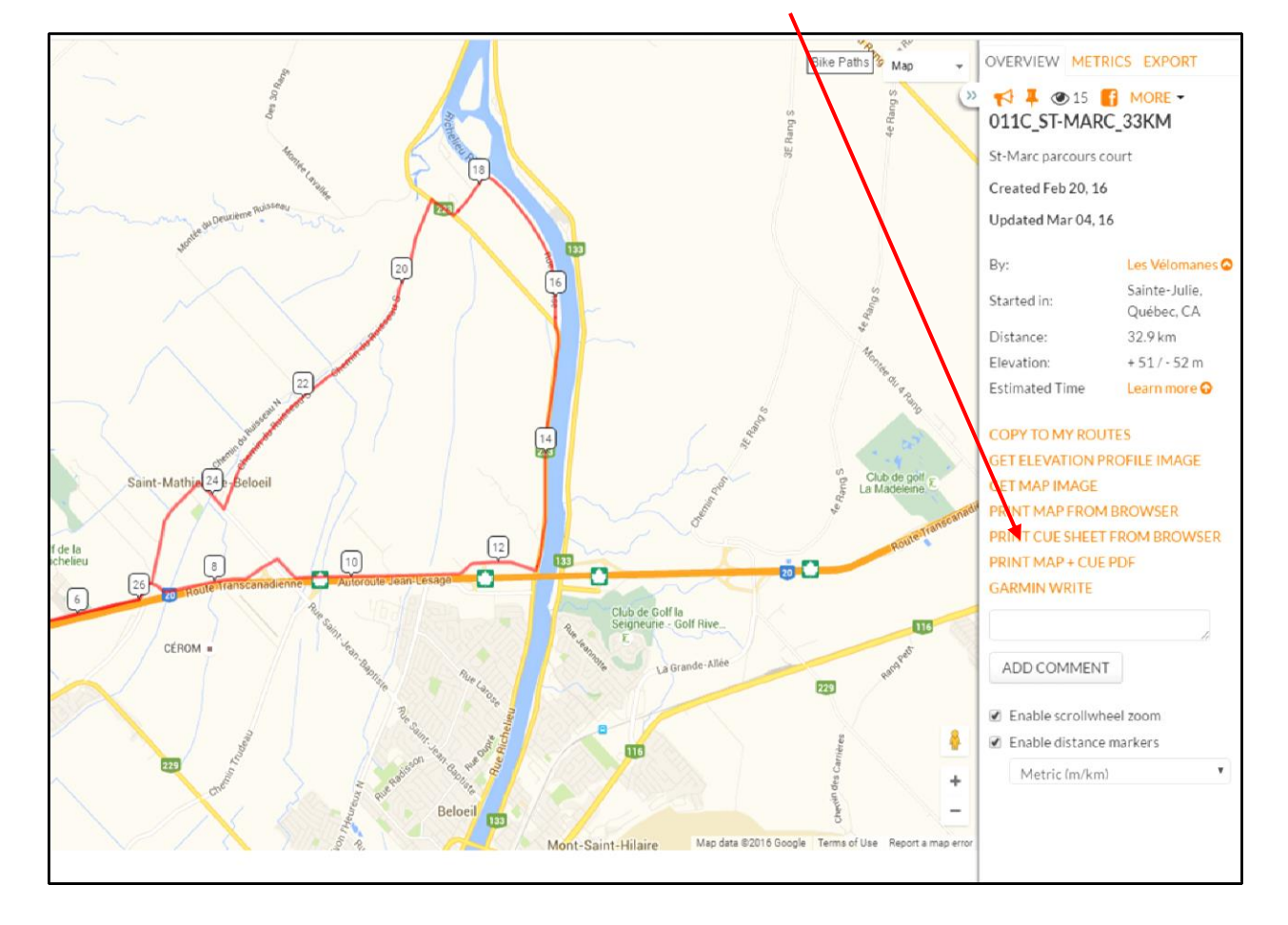

Vous pourrez programmer différentes options disponibles

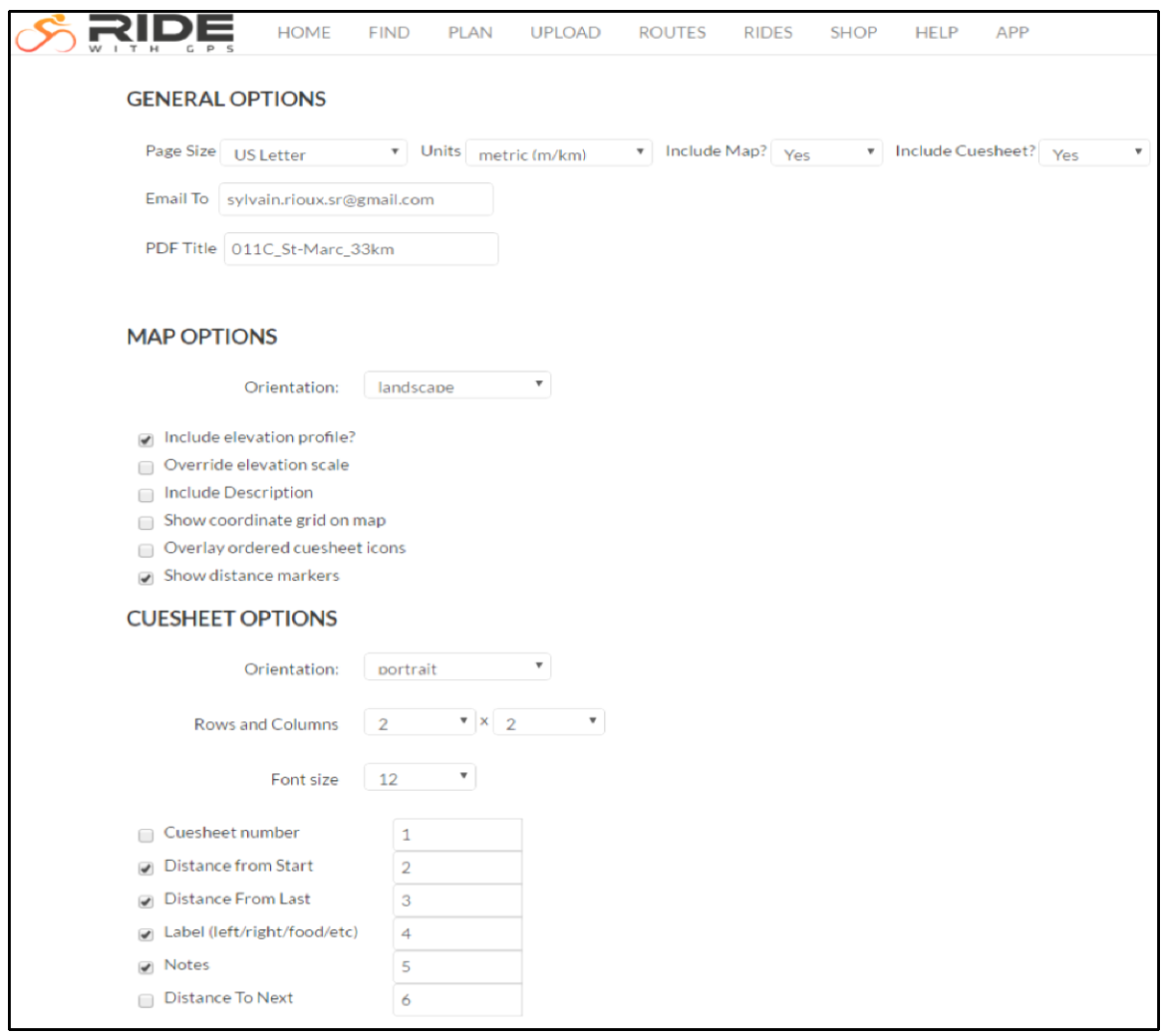

Une fois que votre programmation est terminée, presser le bouton GENERATE PDF. Vous recevrez le document via votre courriel

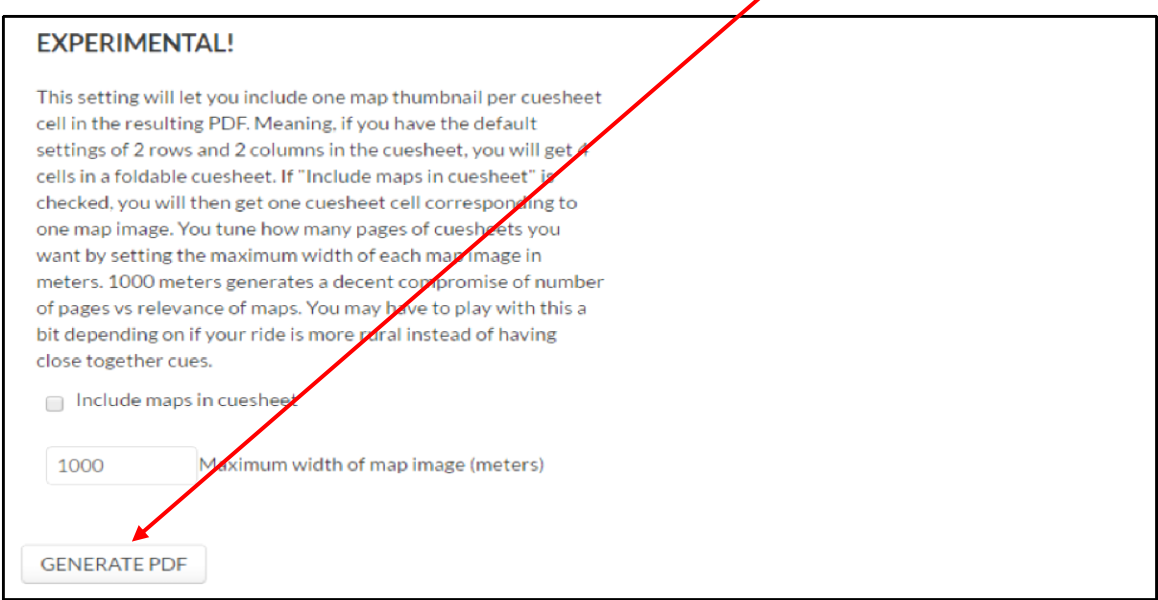

Votre document est inclus dans votre courriel

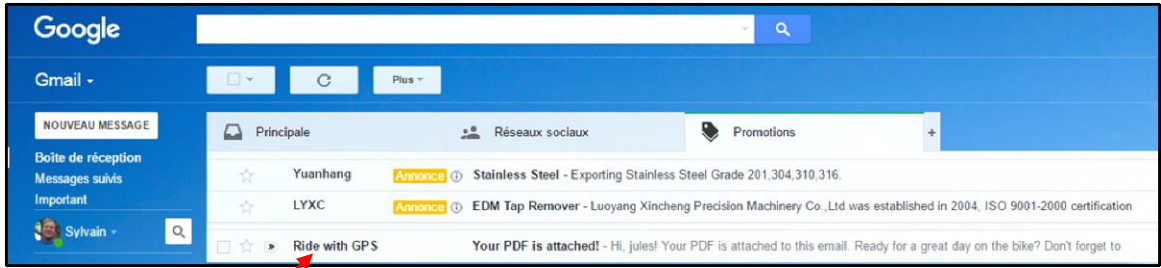

Votre document est inclus dans votre courriel

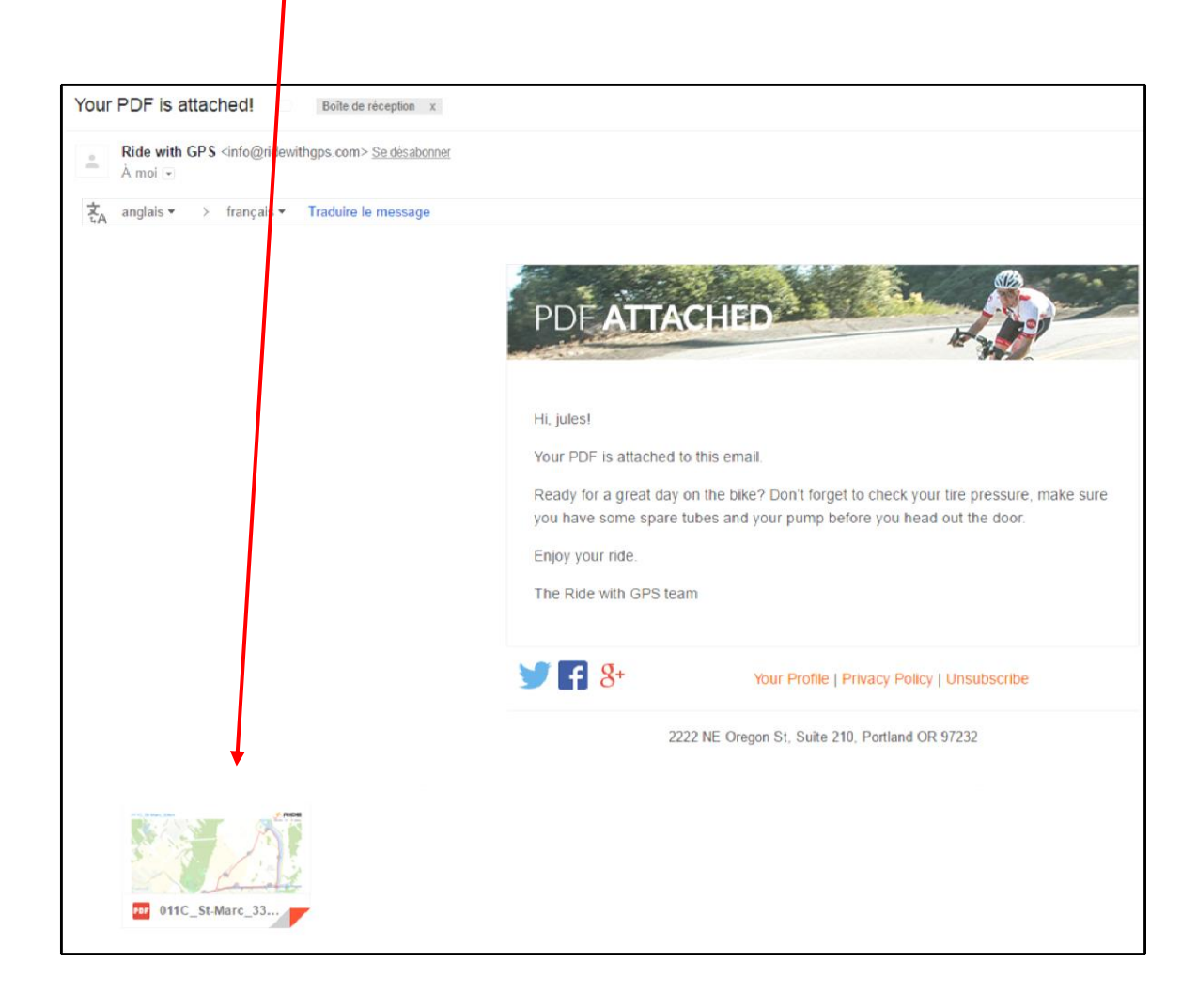

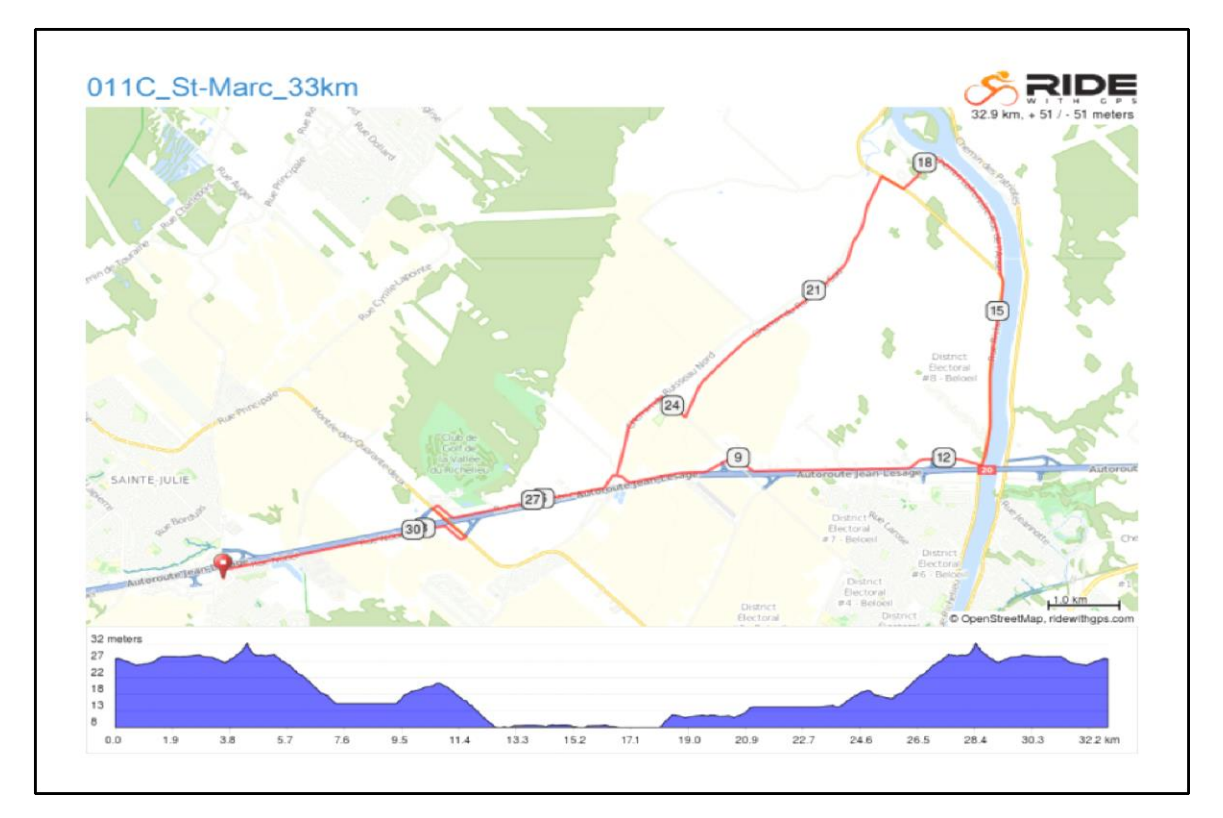

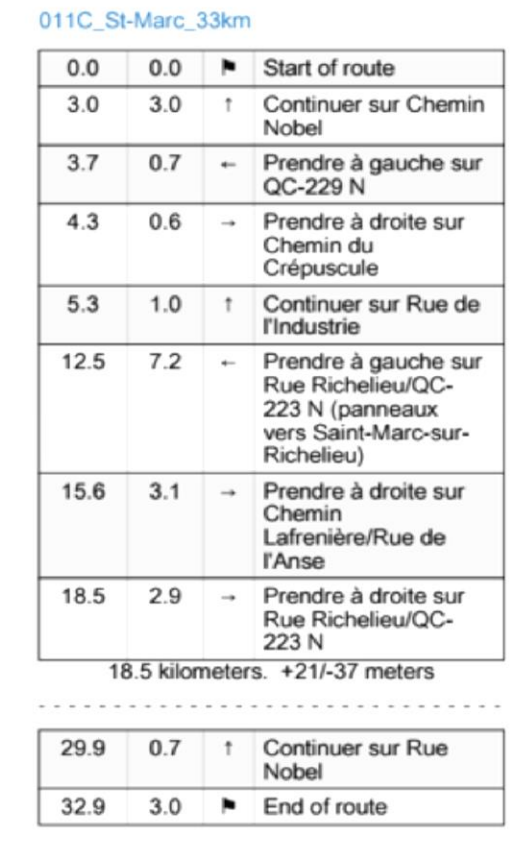

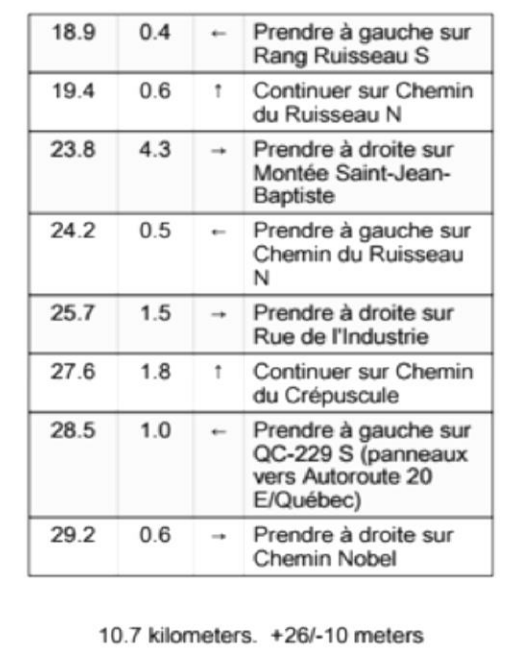

Bonne balade !